## Agent

[Indeed Identity PAM Agent](https://guides.axidian.com/display/IPAMDOC26EN/Components#Components-IndeedIdentityPAMAgent) should be installed directly to the resources to enable the RDP text logging capabilities.

If the agent on the Resource is not installed and Save text logs option is enabled in the [policy](https://guides.axidian.com/display/IPAMDOC26EN/Policy+setup#Policysetup-), the user session will be aborted automatically in a minute.

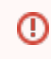

Please make sure that no third party software will block the Agent.

After PAM Agent is installed, reboot the computer or log out and log in again. No additional configuration is required.